# **Федеральное государственное унитарное предприятие «ВСЕРОССИЙСКИЙ НАУЧНО-ИССЛЕДОВАТЕЛЬСКИЙ ИНСТИТУТ МЕТРОЛОГИЧЕСКОЙ СЛУЖБЫ» \_\_\_\_\_\_\_\_\_\_\_\_\_\_\_\_\_\_\_(ФГУП «ВНИИМС»)\_\_\_\_\_\_\_\_\_\_\_\_\_\_\_\_\_\_\_**

ОБ *Щ с г ,* **JUL CIP** СОГЛАСОВАНО Генеральный директор ООО «ИВТБелГУ» <u>руу г</u> «Институт<br>соких технологий<br>Бел Мрон кого осударственного<br>университета» С.В. Черников *ОЬ* 2021 г. СОГЛАСОВАНО Заместитель директора по производственной метрологии ФГУП «ВНИИМС» Н.В. Иванникова *D 6* 2021 г

Государственная система обеспечения единства измерений

# **УСТРОЙСТВА УПРАВЛЕНИЯ СВЕТИЛЬНИКАМИ «ГЕЛИОС» NEMA**

Методика поверки МП 206.1-046-2021

## **1 ОБЩИЕ ПОЛОЖЕНИЯ**

Настоящая методика поверки распространяется на устройства управления светильниками «Гелиос» NEMA (далее - устройства), изготавливаемые ООО «ИВТБелГУ», г. Белгород, и устанавливает методы и средства их первичной и периодической поверки.

На поверку представляются устройства, укомплектованные в соответствии с руководством по эксплуатации, и комплект следующей технической и нормативной документации:

- формуляр;

- руководство по эксплуатации;

- методика поверки.

При проведении поверки следует руководствоваться указаниями, приведенными в п.п. 2 - 6 настоящей методике поверки и паспорте.

Поверяемые средства измерений должны иметь прослеживаемость к ГЭТ 88-2014, ГЭТ 89-2008, ГЭТ 1-2018 и ГЭТ 153-2012.

Методом, обеспечивающим реализацию методики поверки, является метод непосредственного сличения поверяемого средства измерений с рабочим эталоном того же вида.

# **2 ПЕРЕЧЕНЬ ОПЕРАЦИЙ ПОВЕРКИ**

2.1 Поверка проводится в объеме и в последовательности, указанной в таблице 1.

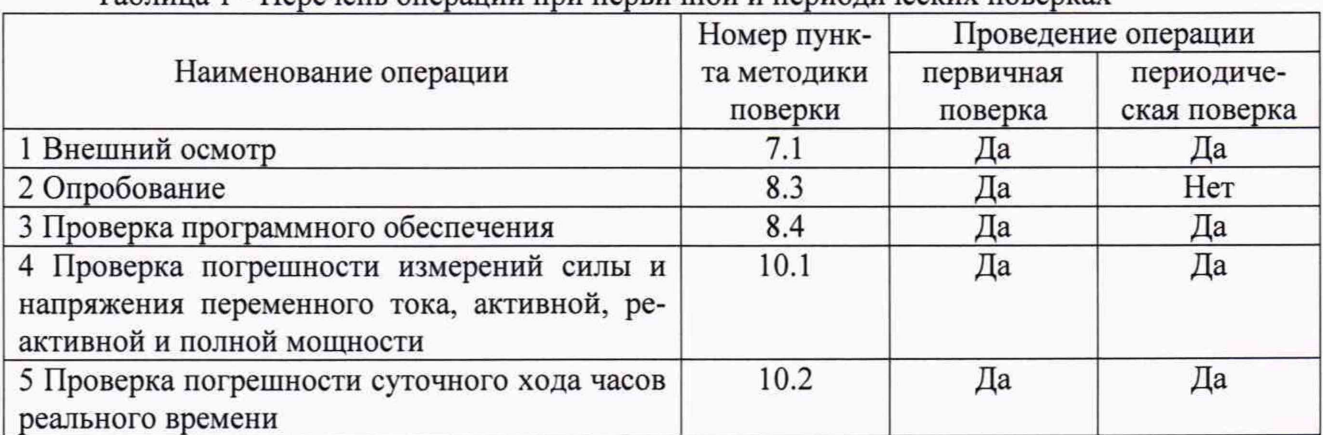

### Таблица 1 - Перечень операций при первичной и периодических поверках

### **3 ТРЕБОВАНИЯ К УСЛОВИЯМ ПРОВЕДЕНИЯ ПОВЕРКИ**

3.1 Поверка должна проводиться при нормальных условиях применения:

- температура окружающей среды,  $^{\circ}C$  от +15 до +25;
- атмосферное давление, кПа от 86 до 106;
- 

- относительная влажность воздуха, *%* от 10 до 80. 3.2 Напряжение питающей сети переменного тока частотой 50 Гц, действующее значение напряжения 220 В. Допускаемое отклонение от нормального значения при поверке  $\pm 10$  %. Коэффициент искажения синусоидальности кривой напряжения не более 5 %. Остальные характеристики сети переменного тока должны соответствовать ГОСТ 32144-2013.

# 4 **ТРЕБОВАНИЯ К СПЕЦИАЛИСТАМ, ОСУЩЕСТВЛЯЮЩИМ ПОВЕРКУ**

4.1 К проведению поверки допускают специалистов из числа сотрудников организаций, аккредитованных на право проведения поверки в соответствии с действующим законодательством РФ, изучивших настоящую методику поверки и руководство пользователя/руководство по эксплуатации и имеющих стаж работы по данному виду измерений не менее 1 года.

4.2 Специалист должен пройти инструктаж по технике безопасности и иметь действующее удостоверение на право проведения работ в электроустановках с квалификационной группой по электробезопасности не ниже III до 1000 В.

## 5 МЕТРОЛОГИЧЕСКИЕ И ТЕХНИЧЕСКИЕ ТРЕБОВАНИЯ К СРЕДСТВАМ ПОВЕРКИ

5.1 При проведении поверки должны применяться основные и вспомогательные средства, указанные в таблицах 2 и 3.

| Наименование                                                                                                    | Требуемые технические<br>характеристики<br>Диапазон<br>измерения                                                    | Погрешность<br>или класс<br>точности             | Рекомен-<br>дуемый<br>тип | Коли-<br>чество | Номер<br>пункта<br>методики<br>поверки |
|----------------------------------------------------------------------------------------------------|----------------------------------------------------------------------------------------------------|--------------------------------------------------|---------------------------|-----------------|----------------------------------------|
|                                                                                                    |                                                                                                    |                                                  |                           |                 | 6                                      |
| Установка<br>авто-<br>матическая<br>Tpex-<br>фазная<br>для по-<br>счетчиков<br>верки<br>электрической<br>энергии | - мощность от 8,5<br>до 792 Вт<br>(Bap,<br>$B \cdot A);$<br>- от 0,1 до 3 А;<br>- от 85 до 264<br>- от 45 до 65 Гц. | $\pm 0.2 \%$<br>$\pm 0.1 \%$ ;<br>$\pm 0.1 \%$ ; | HEBA-Tect<br>3303         |                 | 8.3, 10.1                              |
| Радиочасы                                                                                                    |                                                                                                    | $\pm 0.02$ Гц.<br>$\pm 1$ MKC                    | <b>МИР РЧ-02</b>          |                 | 10.2                                   |

Таблина 2 - Основные средства поверки

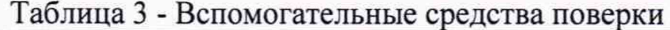

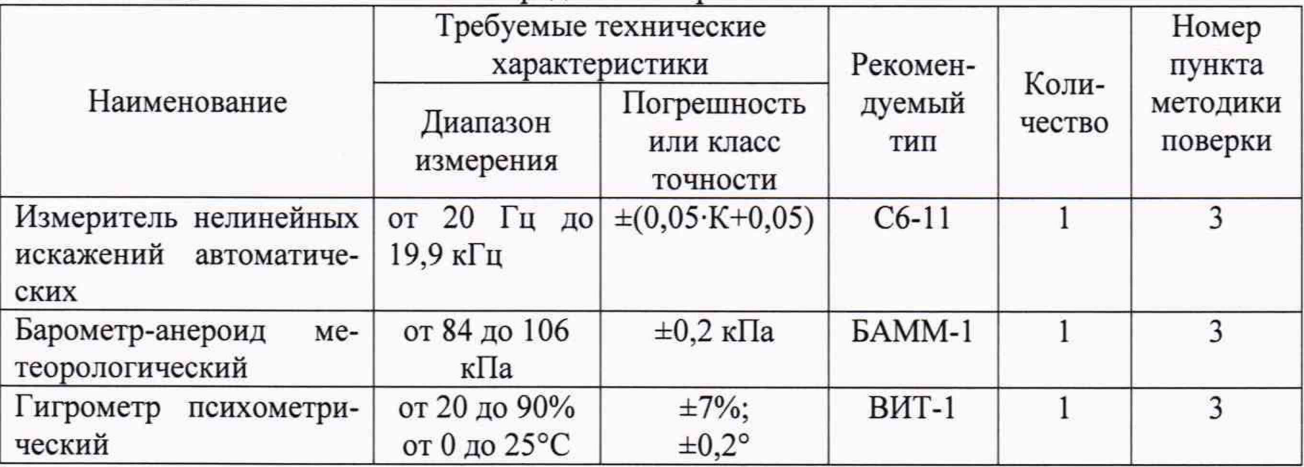

5.2 Для проведения поверки допускается применение других средств, He приведенных в таблицах 2 и 3, при условии обеспечения ими необходимой точности измерений.

5.3 Контрольно-измерительная аппаратура и средства поверки, применяемые при поверке, должны обеспечивать требуемую точность и иметь действующие свидетельства о поверке, сертификаты калибровки или аттестаты.

## 6 ТРЕБОВАНИЯ (УСЛОВИЯ) ПО ОБЕСПЕЧЕНИЮ БЕЗОПАСНОСТИ ПРОВЕ-ЛЕНИЯ ПОВЕРКИ

При проведении поверки должны соблюдаться требования ГОСТ 12.2.007.0-75, ГОСТ 12.3.019-80, «Правила по охране труда при эксплуатации электроустановок», «Правила эксплуатации электроустановок потребителей», утвержденных Главгосэнергонадзором.

Перед проведением поверки необходимо ознакомиться с настоящей методикой, эксплуатационной документацией на поверяемые магазины и средства поверки.

Должны быть также обеспечены требования безопасности, указанные в эксплуатационных документах на средства поверки.

### **7 ВНЕШНИЙ ОСМОТР СРЕДСТВА ИЗМЕРЕНИЙ**

7.1 При проведении внешнего осмотра должно быть установлено соответствие поверяемого устройства следующим требованиям:

- комплектность должна соответствовать данным, приведенным в руководстве по эксплуатации;

- все разъемы, клеммы и измерительные провода не должны иметь повреждений, следов окисления и загрязнений;

- маркировка и функциональные надписи должны читаться и восприниматься однозначно;

- наружные поверхности корпуса, разъемы, соединительные кабели и органы управления не должны иметь механических повреждений и деформаций, которые могут повлиять на работоспособность устройства.

7.2 При несоответствии по вышеперечисленным позициям устройство бракуется и направляется в ремонт.

#### **8 ПОДГОТОВКА К ПОВЕРКЕ И ОПРОБОВАНИЕ СРЕДСТВА ИЗМЕРЕНИЙ**

8.1 Средства поверки должны быть подготовлены к работе согласно указаниям, приведенным в соответствующих эксплуатационных документах.

8.2 До проведения поверки поверителю надлежит ознакомиться с эксплуатационной документацией на поверяемое СИ и используемые средства поверки.

#### **8.3 Опробование**

8.3.1 Опробование заключается в проверке функционирования устройства после его включения и проверке возможности дистанционного считывания мгновенных значений через интернет или другой, совместимой с устройством, системой.

8.3.2 В интернет-браузере персонального компьютера (далее - ПК) перейдите по адресу <http://ln3g-si.ivt.su/>. После загрузки веб-страницы войдите в систему введя логин и пароль, которые необходимо запросить у производителя ООО «ИВТБелгу» (адрес электронной почты: [support@ivt.su,](mailto:support@ivt.su) контактный телефон: +7 (4722) 58-00-80).

Для отображения измеряемых значений перейдите во вкладку «отправка SMS» и отправьте на телефонный номер поверяемого устройства сообщение с текстом (без кавычек): «QRsIZlIXChUaEwoObG4zZy 1 zaS5pdnQuc3UQ2zxBBAgxWgA=». После отображения устройства на странице браузера (телефонный номер устройства необходимо узнать у владельца оборудования) проверьте на соответствие IMEI в списке подключенных устройств на сайте <http://ln3g-si.ivt.su/>и на этикетке устройства.

8.3.3 Подключите поверяемое устройство к установке НЕВА-Тест 3303, в соответствии ос схемой, приведенной на рисунке 4, обозначение выводов приведено на рисунке 1.

8.3.4 На установке НЕВА-Тест 3303 задайте значение силы тока 1 А и значение напряжения 100 В частотой 50 Гц и углом сдвига фаз между ними 45°.

8.3.5 Результаты опробования считаются удовлетворительными, если происходит считывание мгновенных значений в поле «Meter data» (рисунок 2).

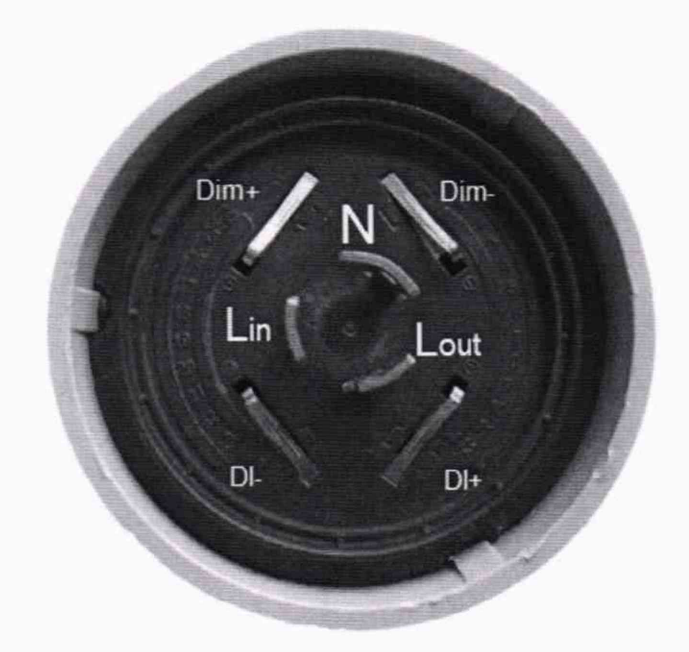

Рисунок 1 - Обозначение выводов устройства

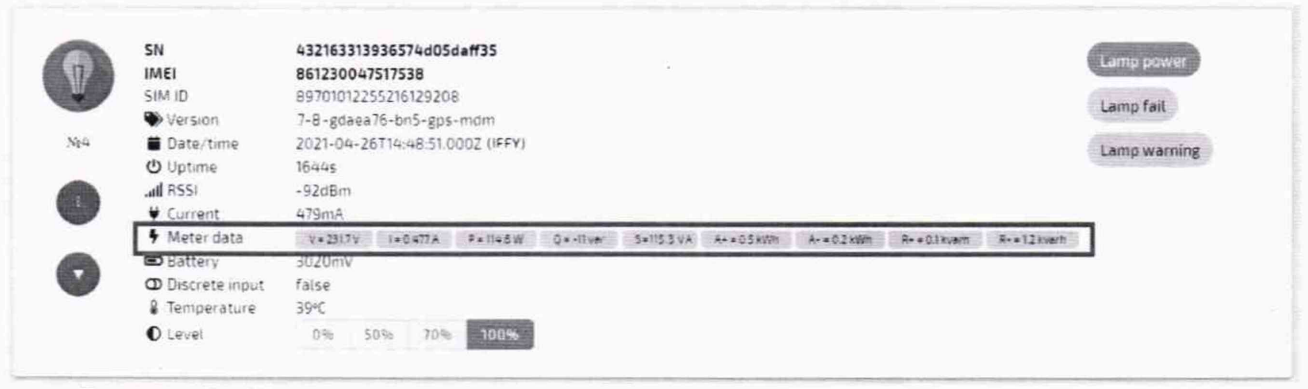

Рисунок 2 - Проверка считывание мгновенных значений у поверяемого устройства

## 9 ПРОВЕРКА ПРОГРАММНОГО ОБЕСПЕЧЕНИЯ

9.1 После подключения устройства по п.8.3.2 настоящей методики поверки необходимо проверить номер версии программного обеспечения, установленного в нем. Для этого необходимо в поле «Version» проверить номер версии ПО (рисунок 3).

9.2 Результат операции считается положительным, если номер версии программного обеспечения не ниже, чем 7-8, остальная часть номера версии ПО, не выделенная красным на рисунке 3, является служебной информацией.

| $\n  \frac{1}{2}\n$      | SN<br>IMEI              | 432163313936574d05daff35<br>$\sim$<br>861230047517538                                                                           | Lamp power   |
|--------------------------|-------------------------|----------------------------------------------------------------------------------------------------|--------------|
|                          | <b>SIM ID</b>           | 89701012255216129208                                                                                                    |              |
|                          | Version                 | 7-8 gdaea76-bn5-gps-mdm                                                                                                    | Lamp fail    |
| $N_{\rm{R}}$ 4           | Date/time               | 2021-04-26T14:48:51.0002 (IFFY)                                                                                                 | Lamp warning |
|                          | <b>U</b> Uptime         | <b>1644s</b>                                                                                                    |              |
|                          | all RSSI                | $-92dBrn$                                                                                                    |              |
| $\mathbf{L}$             | Current                 | 479mA                                                                                                    |              |
|                          | y Meter data            | $V = 231.7V$<br>0 - New 5 - 115.3 VA A- + 05 W/M<br>R- = 12 kvern<br>$A = 0.2$ kWm<br>R+ = 0.1 kvarn<br>$1 - 0.877A$ P. 114.5 W |              |
|                          | <b>B</b> Battery        | 3020mV                                                                                                    |              |
| $\overline{\phantom{a}}$ | <b>D</b> Discrete input | false                                                                                                    |              |
|                          | F Temperature           | 39°C                                                                                                    |              |
|                          | <b>O</b> Level          | 70% 108%<br>0%<br>50%                                                                                                    |              |

Рисунок 3 - Проверка номера версии ПО у поверяемого устройства

# 10 ОПРЕДЕЛЕНИЕ МЕТРОЛОГИЧЕСКИХ ХАРАКТЕРИСТИК СРЕДСТВ ИЗ-**МЕРЕНИЙ**

## 10.1 Проверка погрешности измерений силы и напряжения переменного тока, активной, реактивной и полной мощности

10.1.1 Соберите схему, приведенную на рисунке 4.

10.1.2 Произведите подключение поверяемого устройства к ПК в последовательности, описанной в п. 8.3.2 настоящей методики.

10.1.3 На установке НЕВА-Тест 3303 задайте значение силы тока 0,1 А и значение напряжения 85 В частотой 50 Гц и углом сдвига фаз между ними 45° (номер измерения 1 по таблице 4).

10.1.4 Произведите одновременный отсчет показаний силы тока, напряжения, активной, реактивной и полной мощности поверяемым устройством (на рисунке 5 соответствующие поля выделены красным квадратом и установкой НЕВА-Тест 3303).

10.1.5 Полученные результаты занесите в соответствующие ячейки таблиц 5, 6 и 7.

10.1.6 Повторите операции по п.п.10.1.4 - 10.1.5 задавая с установки НЕВА-Тест 3303 значения силы тока, напряжения, частоты и угла сдвига фаз для измерений 2, 3, 4 и 5 таблицы 4.

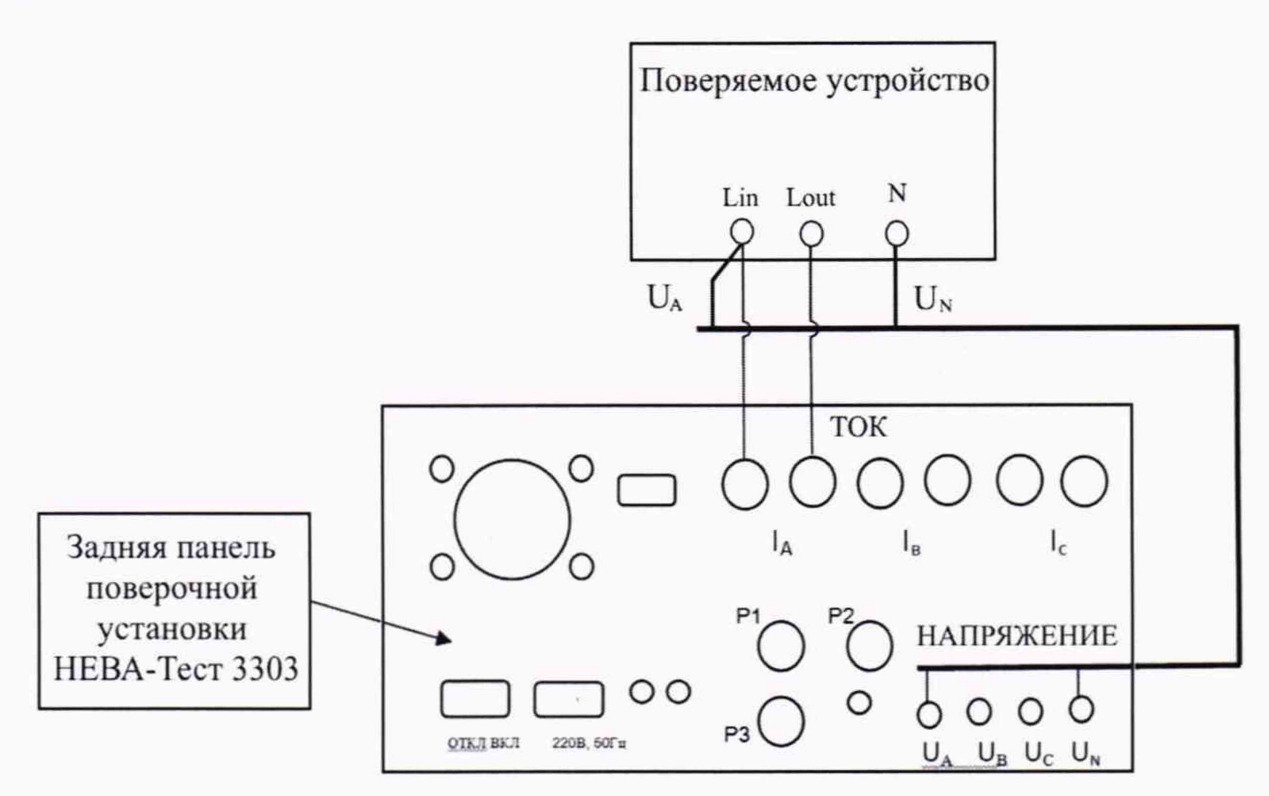

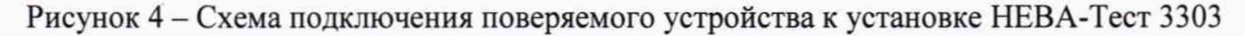

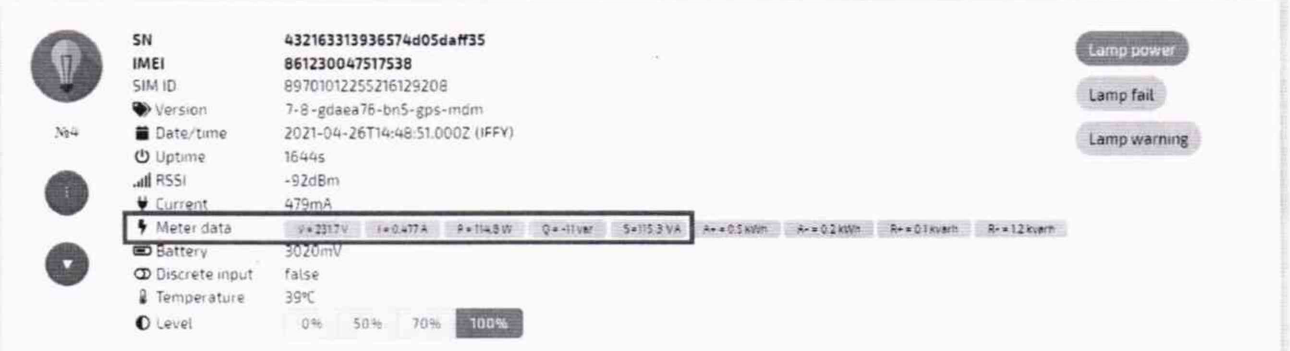

Рисунок 5 - Окно отображения измеряемых значений

## Таблица 4 - Задаваемые с установки НЕВА-Тест 3303 значения силы тока, напряжения, частоты и угла слвига фаз

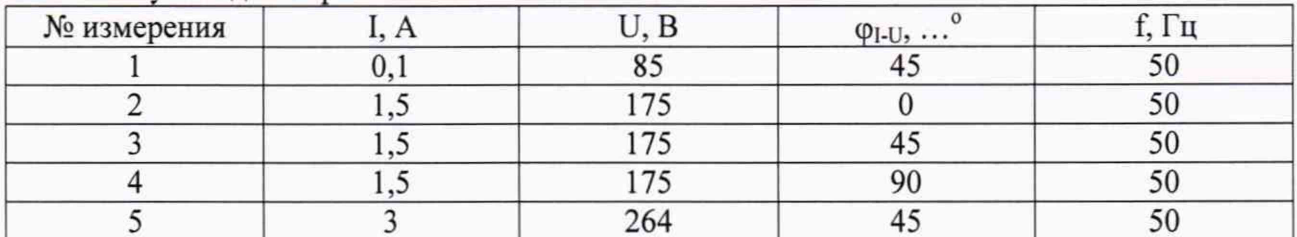

#### Таблица 5 - Результаты измерений силы тока

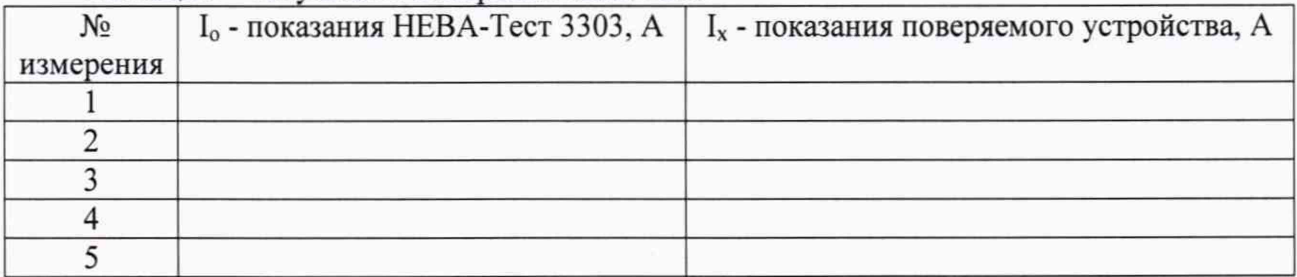

# Таблица 6 - Результаты измерений напряжения

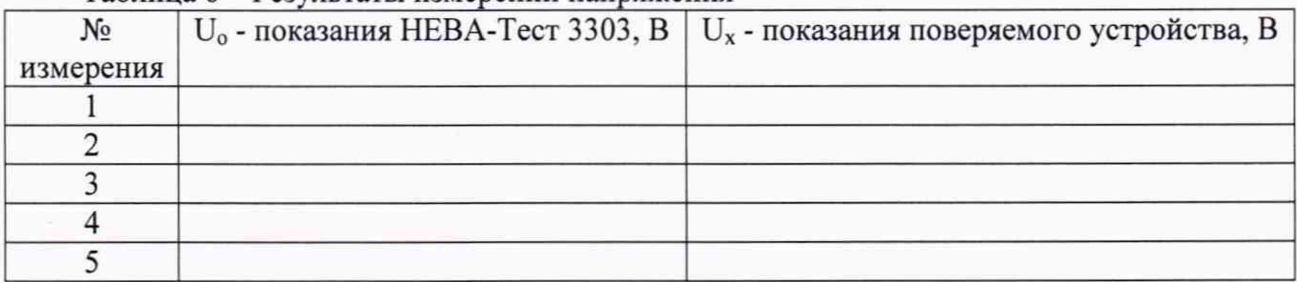

### Таблица 7 – Результаты измерений активной, реактивной и полной мошности

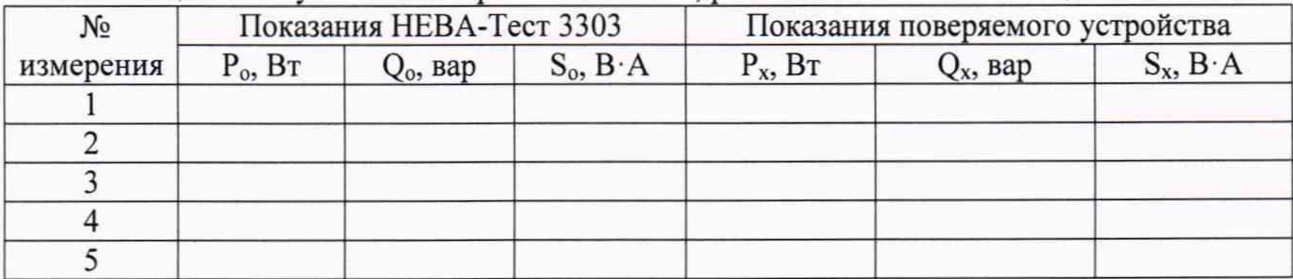

### 10.2 Проверка погрешности суточного хода часов реального времени

10.2.1 Синхронизируйте время радиочасов МИР РЧ-02 с сервером точного времени. В поверяемом устройстве время синхронизируется автоматически и отображается по стандарту UTC (всемирное координированное время). Признаком автоматической синхронизации времени в поверяемом устройстве является отсутствие в конце поля «Date/time», после даты и времени, дополнительной информа (рисунок ба).

10.2.2 Отключите синхронизацию времени поверяемого устройства. Для этого отправьте на телефонный номер, смс с текстом (без кавычек) «QQ0IblIJCgegAf////8PQQQILFoA». Устройство на странице http://ln3g-si.ivt.su/ должно пропасть и снова отобразиться в течение пяти минут. В результате успешного отключения синхронизации в конце поля «Date/time» после даты и времени должна появиться надпись «(IFFY)» (рисунок 6б).

10.2.3 Произведите подключение поверяемого устройства к ПК в последовательности, описанной в п. 8.3.2 настоящей методики

10.2.4 Произведите одновременный отсчет показаний времени на поверяемом устройстве в поле «Data/time» и радиочасов МИР РЧ-02. Полученные результаты занесите в таблицу 8.

10.2.5 Через 24 часа повторите операцию по п.10.2.4.

10.2.6 По окончании измерений включите синхронизацию. Для этого отправьте на те- $\mathbf c$ текстом  $(6e<sub>3</sub>)$ кавычек) лефонный номер устройства,  $CMC$ «QQkIWVIFCgOgAQBBBAgsWgA=». Устройство на странице http://ln3g-si.ivt.su/ должно пропасть и снова отобразиться в течение пяти минут.

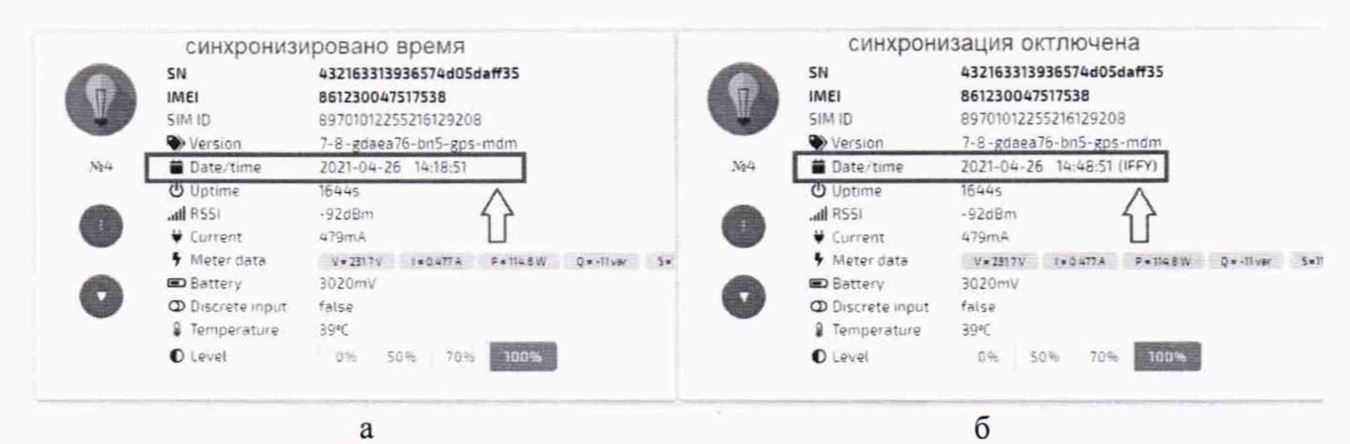

Рисунок 6 - Поле отображения даты и времени на поверяемом устройстве

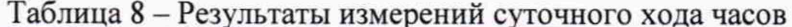

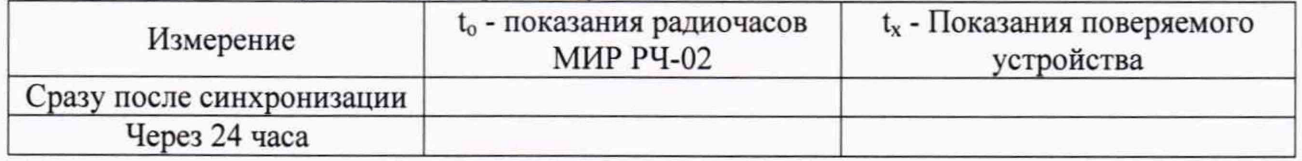

## 11 ПОДТВЕРЖДЕНИЕ СООТВЕТСТВИЯ СРЕДСТВА ИЗМЕРЕНИЙ МЕТРО-ЛОГИЧЕСКИМ ТРЕБОВАНИЯМ

11.1 Для каждого измерения из таблицы 5 рассчитайте погрешности измерений по формуле:

$$
\delta I = 100 \cdot (I_x - I_o) / I_o \tag{1}
$$

Результаты расчетов погрешностей занесите в соответствующие ячейки таблицы 9.

11.2 Для каждого измерения из таблицы 6 рассчитайте погрешности измерений по формуле:

$$
\delta U = 100 \cdot (U_x - U_o) / U_o \tag{2}
$$

Результаты расчетов погрешностей занесите в соответствующие ячейки таблицы 9.

11.3 Для каждого измерения из таблицы 7 рассчитайте погрешности измерений по формулам:

$$
\delta P = 100 \cdot (P_x - P_o) / P_o \tag{3};
$$

$$
\delta Q = 100 \cdot (Q_x - Q_o) / Q_o \tag{4}
$$

$$
\delta S = 100 \cdot (S_x - S_o) / S_o \tag{5}
$$

Результаты расчетов погрешностей занесите в соответствующие ячейки таблицы 9.

11.4 Для каждого измерения из таблицы 8 рассчитайте погрешности измерений по формуле:

$$
\Delta t = t_x - t_o \tag{6}.
$$

Результаты расчетов погрешностей занесите в соответствующие ячейки таблицы 9.

11.3 Результаты операций проверки считаются удовлетворительным, если полученные значения погрешностей  $\delta U$  и  $\delta I$  не превышают допустимых пределов  $\pm 0.5$  %, значения  $\delta P$ ,  $\delta Q$ и  $\delta S$  не превышают допустимых пределов  $\pm 1,0$  %, и полученные значения погрешностей  $\Delta t$ не превышают допустимых пределов ±5 с.

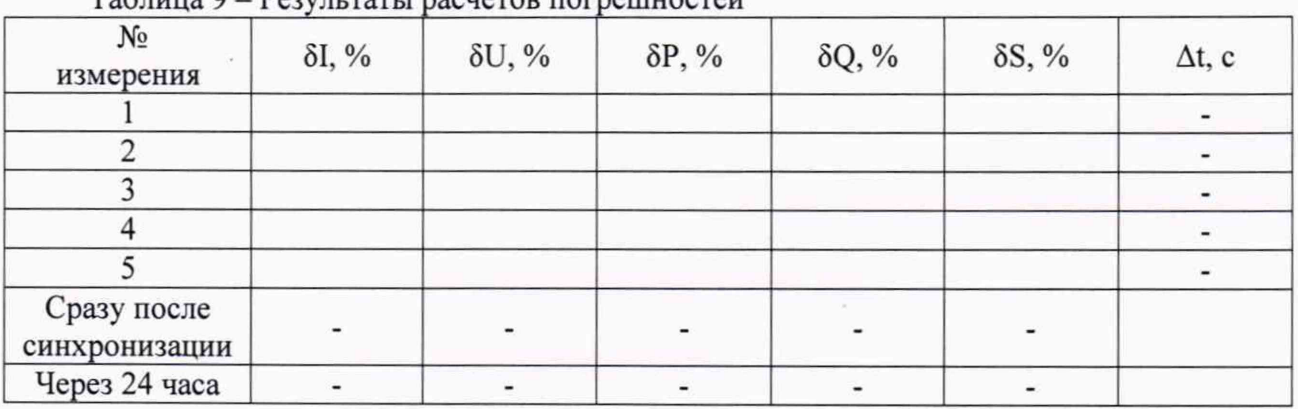

Таблица 9 - Результаты расчетов погрешностей

# **12 ОФОРМЛЕНИЕ РЕЗУЛЬТАТОВ ПОВЕРКИ**

12.1 Положительные и отрицательные результаты поверки оформляются в соответствии с требованиями нормативных документов (НД) Министерства промышленности и торговли РФ.

Начальник отдела 206.1 ФГУП «ВНИИМС»

С.Ю. Рогожин

Начальник сектора отдела 206.1 ФГУП «ВНИИМС»

Stheed

А.В. Леонов